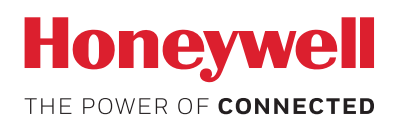

# **equIP® Series Network Security Guide**

This document describes network security features of Honeywell's equIP Series IP cameras and provides guidelines for improving the security of your video surveillance system.

# **Application Scenarios**

Surveillance systems are commonly set up on a standalone network, consisting of cameras, NVRs/DVRs, and a headend.

To minimize security vulnerabilities, avoid connecting to the Internet if there is no special requirement to do so. If you do connect it to the Internet, ensure that you use a firewall or intrusion detection system (IDS).

In an intranet environment, Honeywell recommends enabling the camera's IP/MAC filter (**Setup > Network Setup > IP Filter**) to prevent denial-of-service (DoS) and distributed denial-of-service (DDoS) attacks.

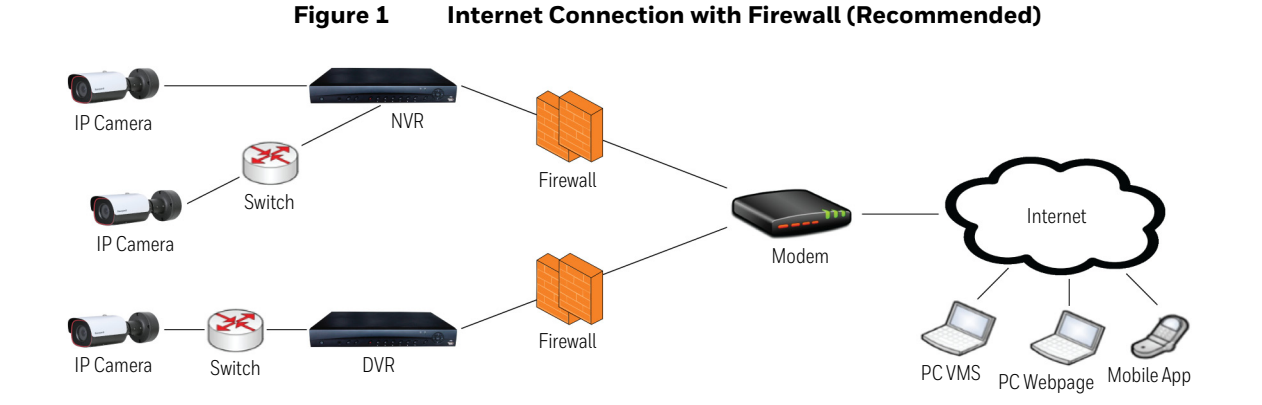

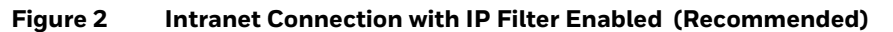

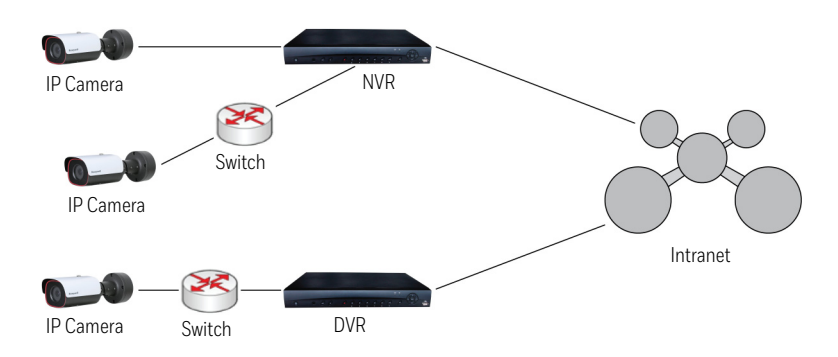

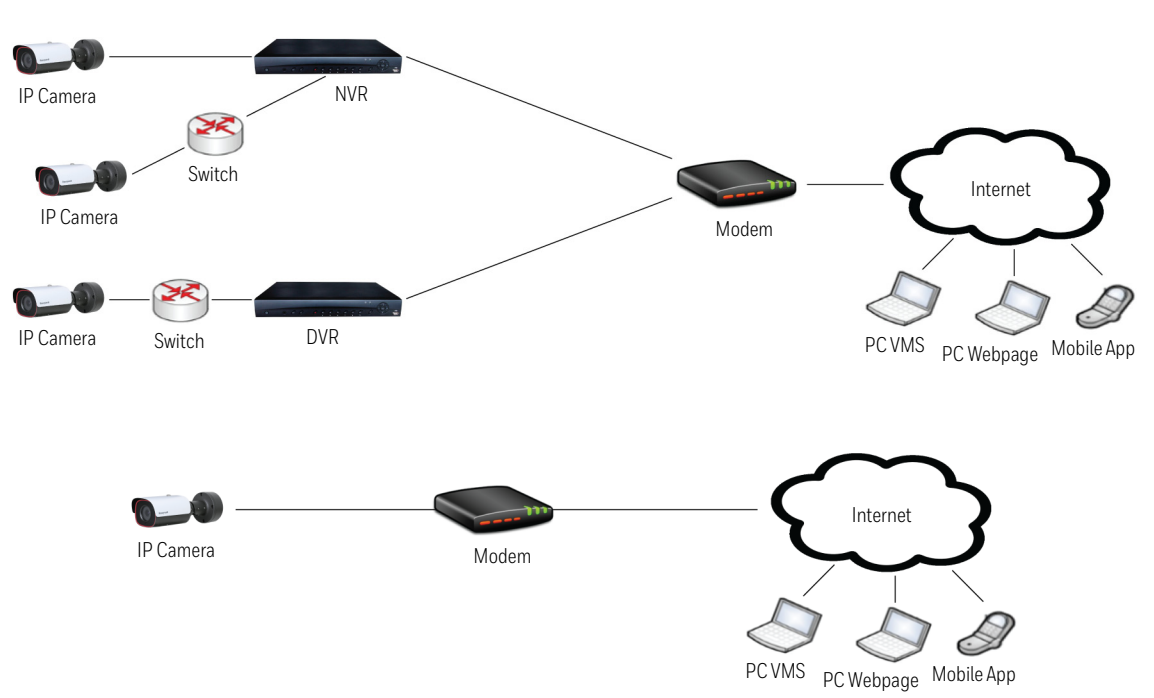

## **Figure 3 Internet Connection without Firewall (Not Recommended)**

# **Software Updates**

Ensure that your camera firmware is up-to-date and that you are running the latest version of Config Tool.

#### **Removable Storage**

Always scan SD cards and USB flash drives for viruses before using them with your camera.

# **Password Management**

When you log in to your camera for the first time, you will be required to change the default admin password. The new password must be at least 8 characters in length, contain a mix of uppercase and lowercase characters, and include at least one number and at least one special character (taken from the following set: !?@#\$%=+\*-\_:,.&).

Honeywell recommends that you change your password every 90 days.

#### **Port Management**

Honeywell has implemented strict port management on equIP Series IP cameras, disabling unused or unsecured network services such as Telnet, SSH, and FTP.

The following ports and services are permitted:

- **80** (HTTP)
- **443** (HTTPS)
- **554** (RTSP)
- **5000** (UPnP)

#### **Account Management**

- **9080** (GLRPC)
- **37777** (Private Protocol)
- **49152** (Private Protocol)

The admin user can assign different levels of access to different user accounts. For example, one user may only be allowed to monitor and play back video while another user may also be allowed to access various setup functions.

# **Lockout Function**

By default, user accounts are locked after five consecutive failed login attempts. The default lockout time is 15 minutes. The lock will also release if the camera is restarted.

#### **HTTPS Secure Communication**

Honeywell has enabled HTTPS by default on equIP Series IP cameras. For example, if you enter "http://171.2.1.32" in your web browser, the address will redirect to "https://171.2.1.32."

#### **Installing a Security Certificate**

When you log in to your camera for the first time, you will be prompted to download and install a signed security certificate.

To download and install a signed security certificate, follow these steps:

1. Enter the IP address of the camera into your browser's address bar. You will see the following warning message:

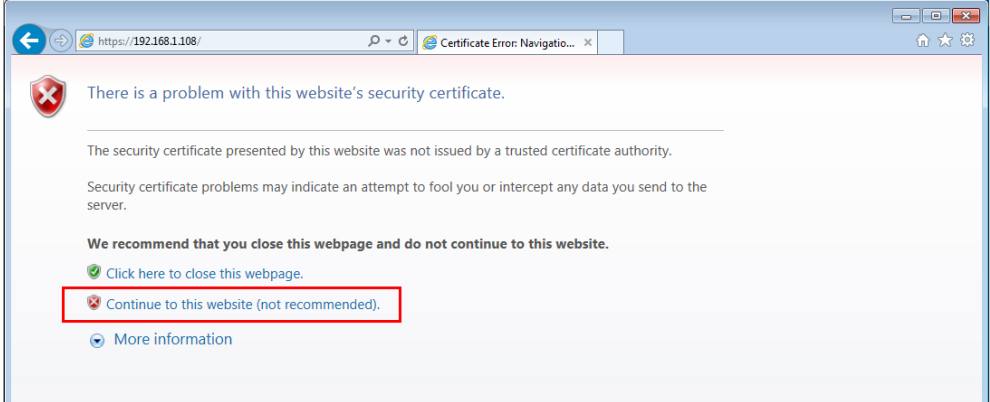

2. Click **Continue to this website**.

3. On the login page, enter the default admin user name (**admin**) and password (**1234**), and then click **Login**.

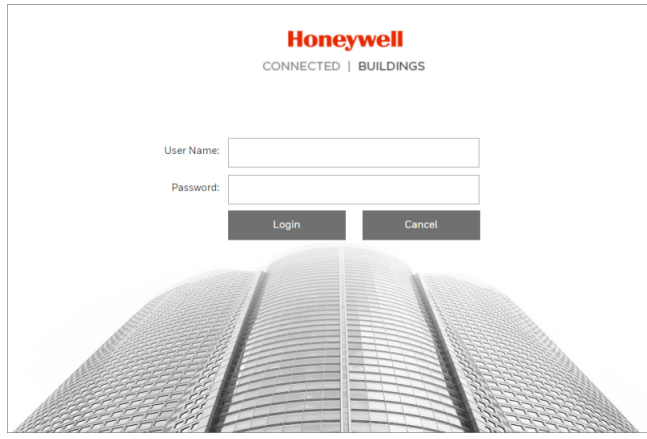

- 4. Create a new password. The web client interface opens in the browser.
- 5. Go to **Setup > Network Setup > Certificate**, and then click **Export**.

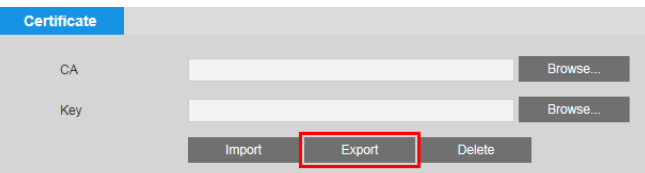

- 6. Double-click the **ca.crt** file.
- 7. In the **Certificate** window, click **Install Certificate**.

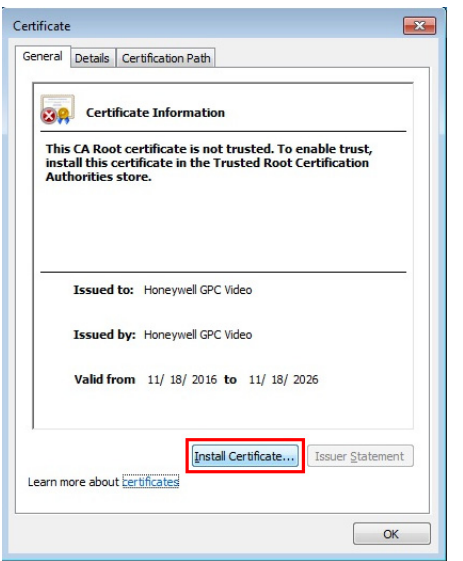

The **Certificate Import Wizard** opens. Click **Next** to continue.

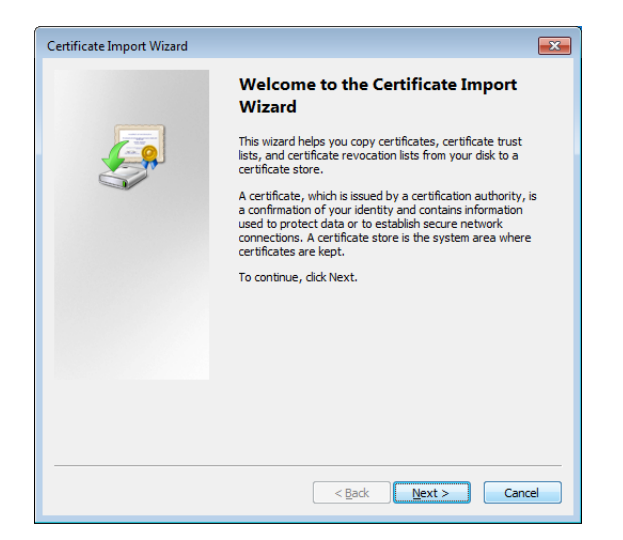

8. Select **Place all certificates in the following store**, select **Trusted Root Certificate Authorities** as the certificate store, and then click **Next**.

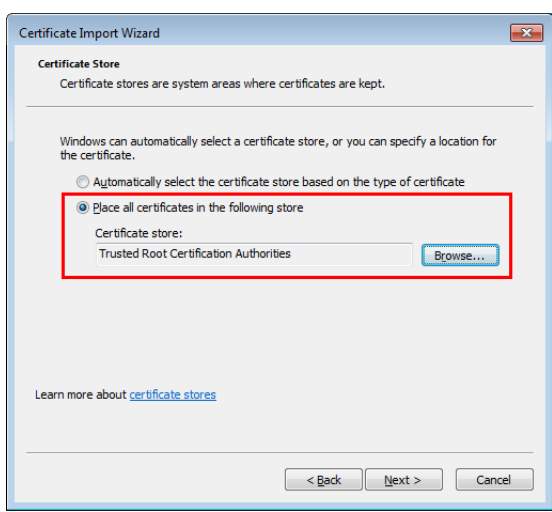

9. Click **Finish** to import the certificate.

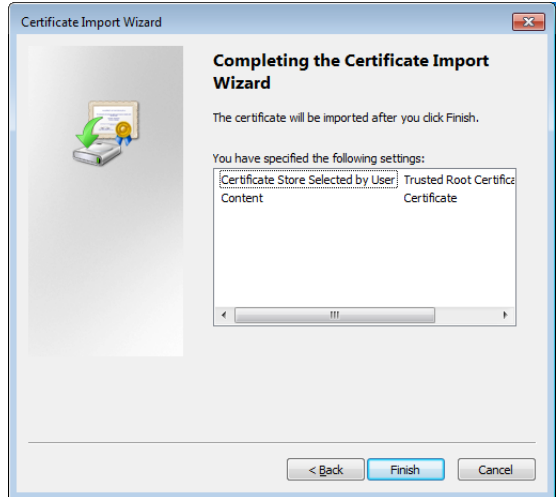

You should now be able to reopen the web browser without receiving a warning about the website security.

- **Note** Your Honeywell NVR requires a secure connection (HTTPS) to connect to the network to ensure your privacy. If you change the IP address, you will need to reboot the device for the warning messages to disappear.
- **Note** Do not configure a security exception as it will leave you vulnerable to phishing sites.

## **TLS 1.2**

All of Honeywell's equIP Series IP cameras use TLS 1.2 only. Outdated encryption algorithms, such as RC4, MD5, and SHA1, are not used.

# **Backup and Recovery**

Keep a backup of your camera's configuration settings so that, if necessary, you can quickly recover your device.

# **Vulnerability Reporting**

Honeywell investigates all reports of security vulnerabilities affecting Honeywell products and services. If you are a security researcher and believe you have found a security vulnerability, please send an email to us at security@honeywell.com with as much of the below information as possible. This information will help us to better understand the nature and scope of the possible issue.

- Type of issue (buffer overflow, SQL injection, cross-site scripting, etc.)
- Product and version that contains the bug
- Service packs, security updates, or other updates for the product you have installed
- Any special configuration required to reproduce the issue
- Step-by-step instructions to reproduce the issue
- Proof-of-concept or exploit code
- Impact of the issue, including how an attacker could exploit the issue

To encrypt your message to our PGP key, please download it from here: https://www.honeywell.com/-/media/Honeywell\_com/Files/Flash/Honeywell\_CIRT.ASC?la =en.

You should receive a response within 24 hours. If for some reason you do not, please follow up with us to ensure that we received your original message.

For submission purposes, a security vulnerability is defined as a software defect or weakness that can be exploited in a cyber attack to reduce the operational or security assurances provided by the software.

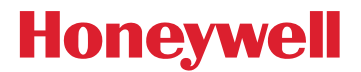

**[www.honeywell.com/security](http://www.honeywel.com/security) +1 800 323 4576 (North America only) <https://www.honeywellsystems.com/ss/techsupp/index.html>**

Document 800-23224 – Rev A – 04/2017

© 2017 Honeywell International Inc. All rights reserved. No part of this publication may be reproduced by any means without written permission from Honeywell. The information in this publication is believed to be accurate in all respects. However, Honeywell cannot assume responsibility for any consequences resulting from the use thereof. The information contained herein is subject to change without notice. Revisions or new editions to this publication may be issued to incorporate such changes. For patent information, see [www.honeywell.com/patents](http://www.honeywell.com/patents).